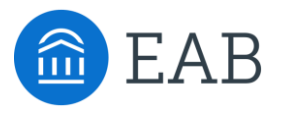

## Transfer Portal Support Office Hours

Wednesday, May 4th

## Connecting to Audio

Refer to the meeting confirmation email you received in your inbox.

#### **Using Your Computer Speakers**

If you select the "Computer Audio" option, please be sure that your speakers or headphones are connected.

#### **Using Your Telephone**

If you select the "Phone Call" option, please dial in with the phone number and meeting ID provided.

2

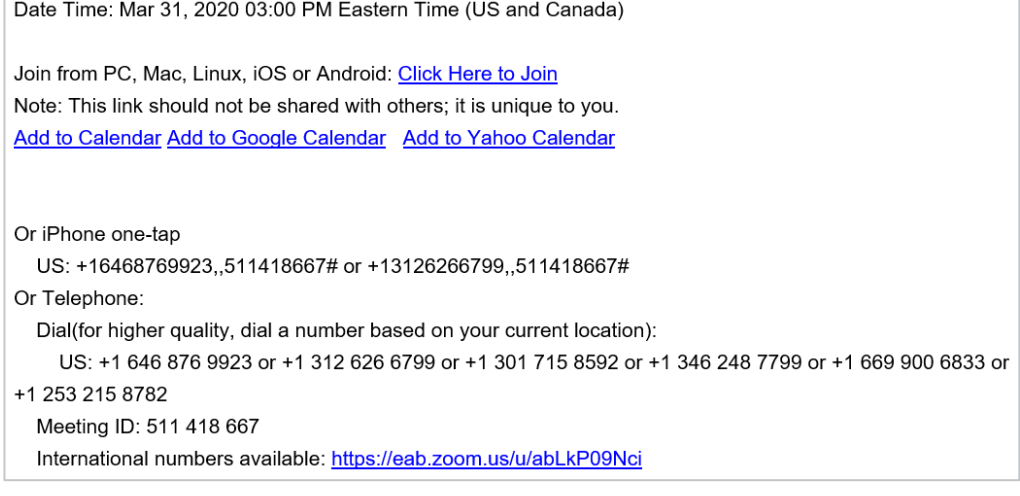

## Using Zoom

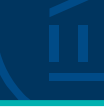

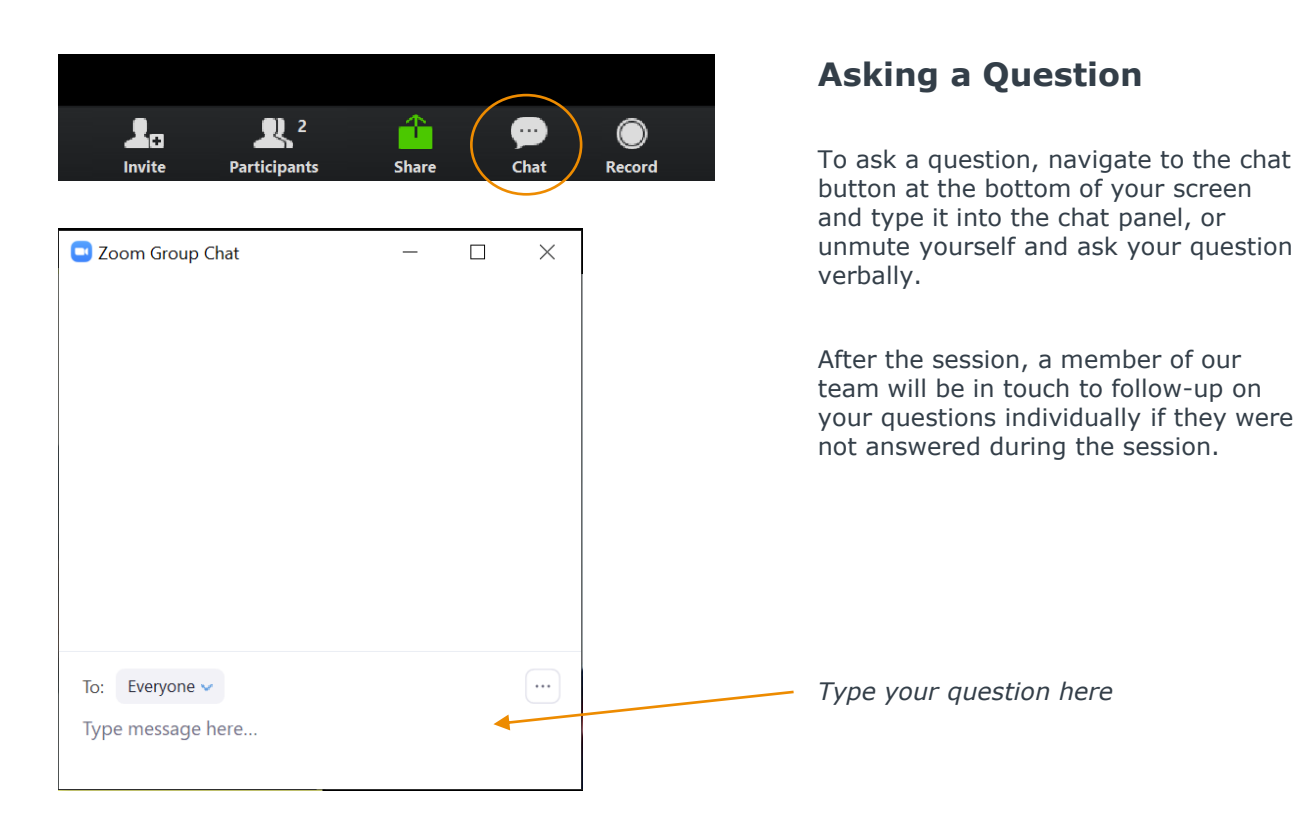

## Update your name (and include your institution)

#### **Update Your Name**

- Click **Participants** in your menu bar.
- On the right side of the screen, hover over your name, click more, and then  $click -$ **Rename**.
- Add a dash and your institution name. You may also add your pronouns if you wish (example: they/them/theirs)

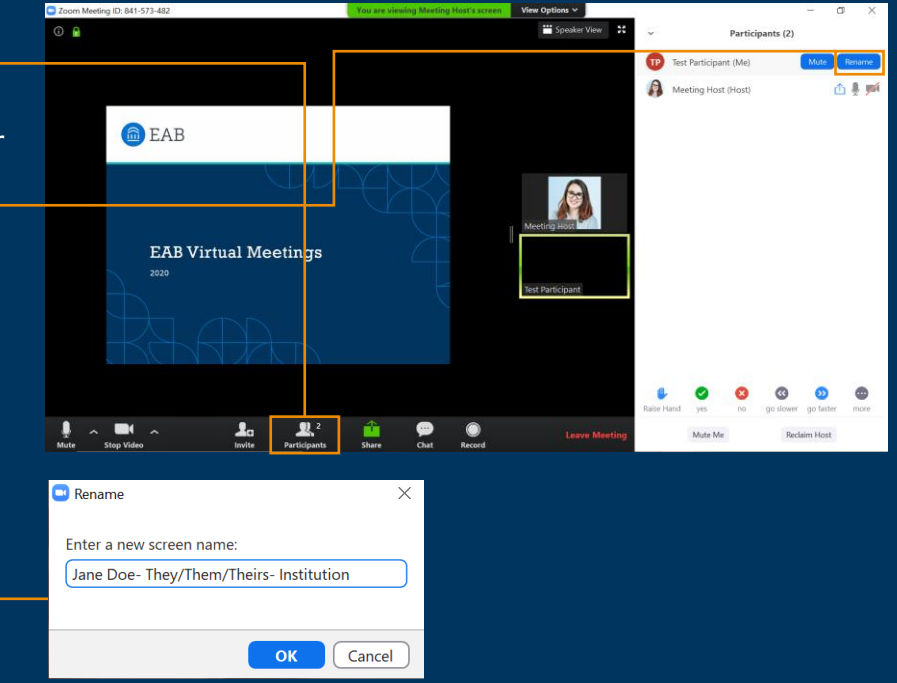

## Today's Presenters and the settlement of the settlement of  $\mathbb{Z}$

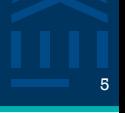

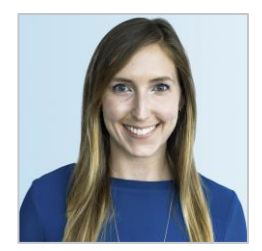

Allison Akalonu *Transfer Portal*

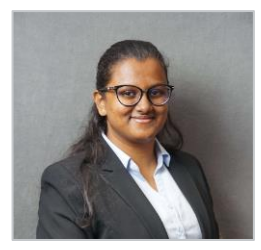

Kanaka Naidu *Data Integration Services*

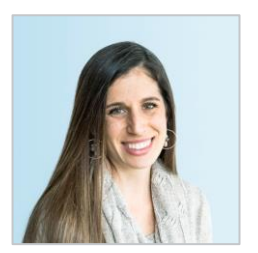

Gina Schorr *Partner Support*

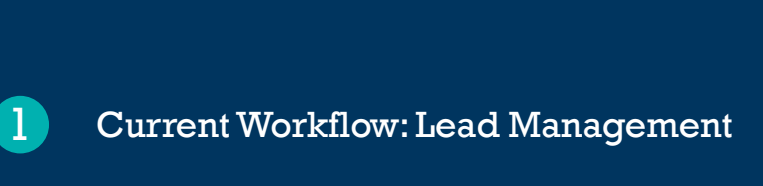

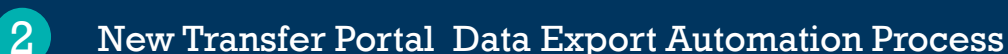

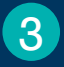

Partner vs. EAB Responsibilities

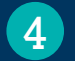

Initiating Transfer Portal Automation

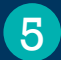

Wrap up and Next Steps

## Current Workflow: Lead Management <sup>7</sup>

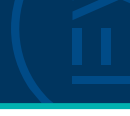

Current Lead Management & Communication Steps

#### **Transfer Portal Data Export**

Partner determines who owns the process, frequency of exports, filter type, filter dates and **manually** exports the data from the Transfer Portal

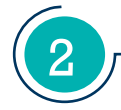

1

#### **CRM Record Creation**

Partner defines the process for importing the Portal data, deduplication of records, and assigning correct CRM attribute

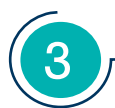

#### **Follow up and Communication**

Partner follows up with students and determines if follow up is automated or manual, who is responsible for follow up, and type of communication

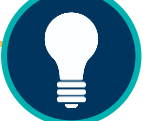

**Process Improvement:**  Automate Transfer Portal Data Exports

## New Transfer Portal Export Automation Process <sup>8</sup>

follow up, and type of communication

#### New Lead Management & Communication Steps

**Purpose:** To automate the delivery of Transfer Poral export files to partners and eliminate manual labor from the lead management workflow process

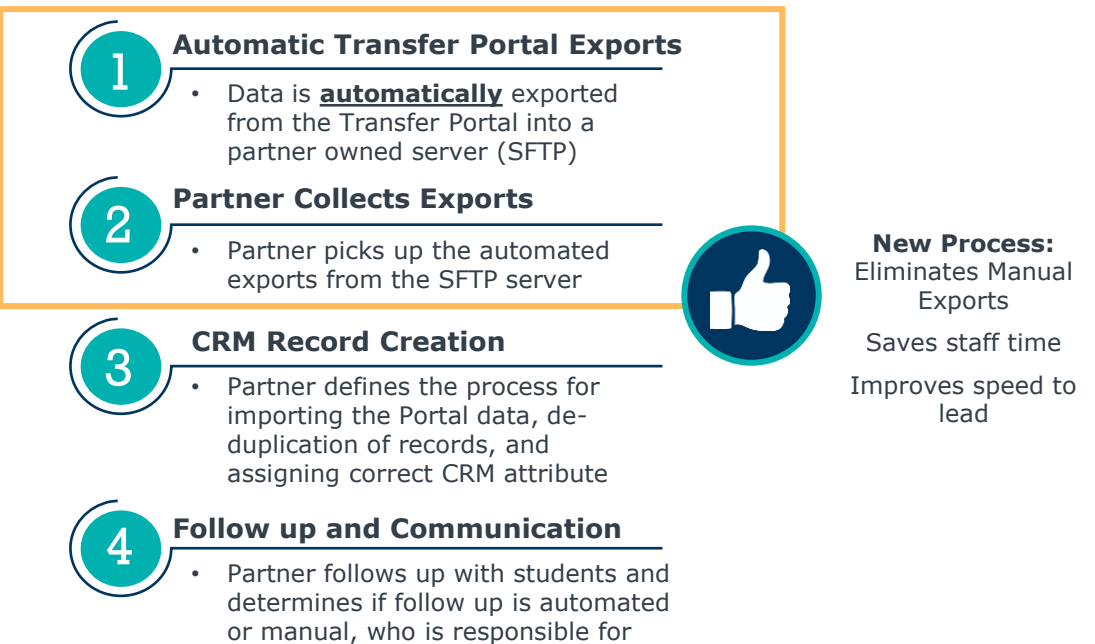

Partner Steps to Data Automation

1

2

3

**SFTP Server Setup** 

Partner sets up SFTP Server

### **Determine Connection**

Partner determines if connection will be configured using Type 1: Password or Type 2: Public/Private Key

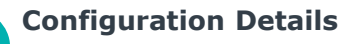

- Partner provides EAB with information needed to configure a connection to the SFTP Server
- Hostname, username, password, base target path, and filter type

#### **Schedule Exports Frequency**

Partner will notify EAB with frequency of exports including the timing and filter type

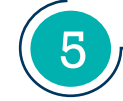

4

#### **EAB Sets Up Automation & Delivers Exports**

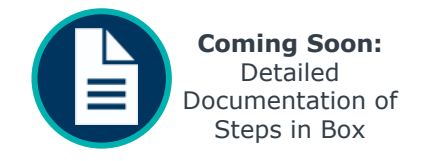

## **Initiating Transfer Portal Automation Automobile 10 Automobile 10 Automobile 10**

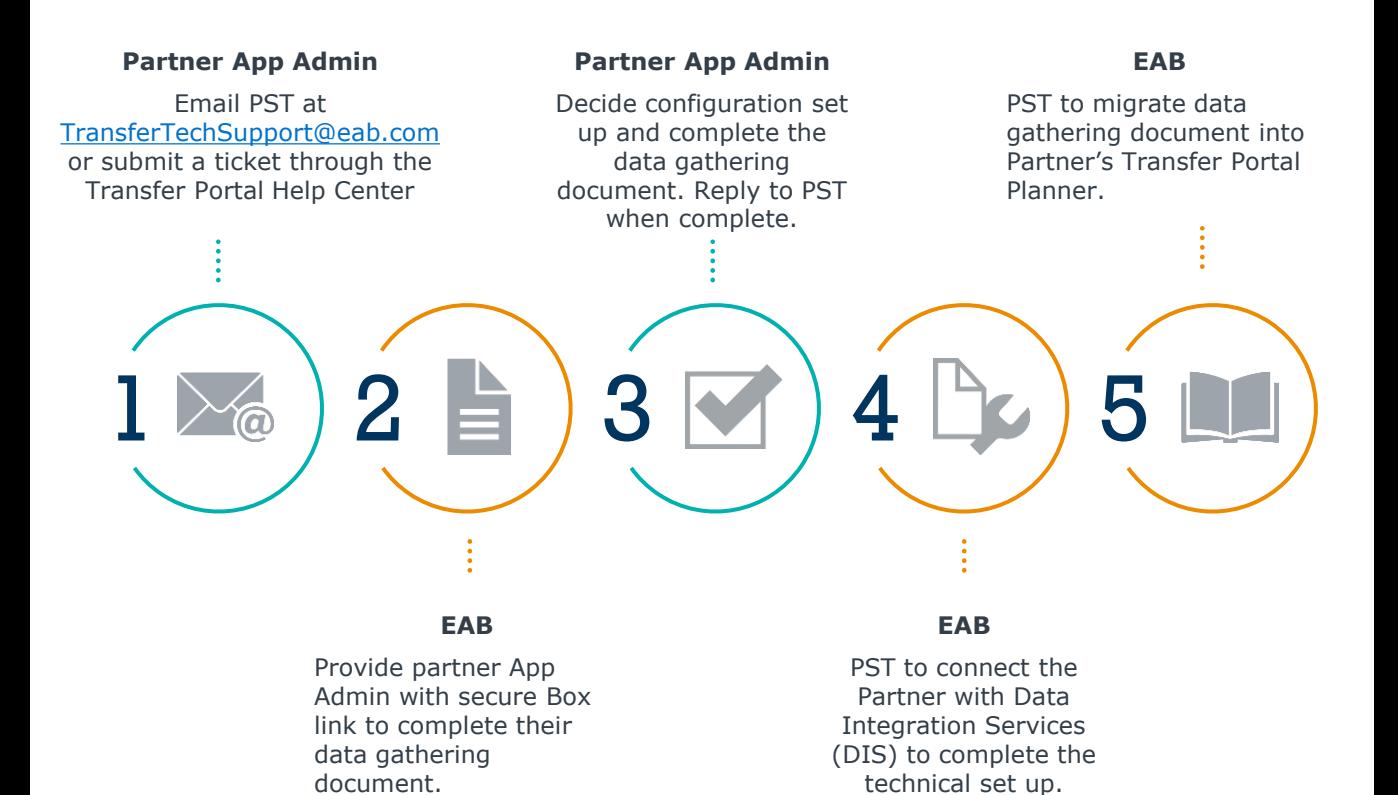

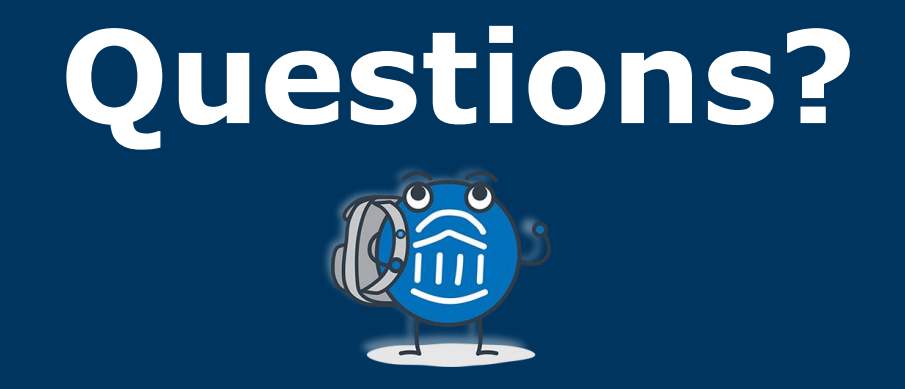

# **We are here! Let us know if you have joined with a question!**

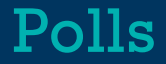

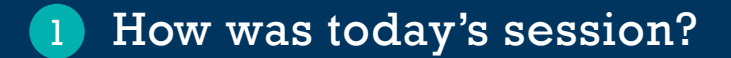

Would you like to be registered for the June 1st Office Hours session? 2